# Getting started with WeBWorK for QCC faculty

By E. Dabkowska & B. Sosnovski

#### Setting up a course

In order to set up a new course please send an email to: <u>webwork@qcc.cuny.edu</u> or email one of us directly with the course information.

## Logging in

Go to <u>http://webwork.qcc.cuny.edu/webwork2</u> and select your course from the list. You will be prompted for a username and password. After logging in, you will be taken to the main page.

|                                                                                                    | MOTK                                                                                                | Logged in as admin.<br>Log Out                   |
|----------------------------------------------------------------------------------------------------|----------------------------------------------------------------------------------------------------|--------------------------------------------------|
| Main Menu<br>Courses<br>Homework Sets<br>Password/Email<br>Grades<br>Instructor Tools<br>Classitist Editor  | webwork → webwork_workshop<br>webwork_workshop<br><u>Homework Sets</u><br><u>Name</u> <u>Status</u> | Course Info <u>[edit]</u><br>Welcome to WeBWorK! |
| Hmwk Sets Editor<br>Library Browser<br>Library Browser 2<br>Statistics<br>Student Progress<br>Scoring Tools | Clear<br>Download PDF or TeX Hardcopy for Selected Sets<br>Email instructor                         | College: QCC - CUNY                              |
| Email<br>File Manager<br>Course Configuration<br>Help 2<br>Report bugs                                      | Page generated at 11/14/2016 a<br>WeBWorK © 1996-2011 <u>The WeB</u>                                |                                                  |

**Homework Sets** – shows the list of assigned homework sets you have created. Does not show sets you are in the process of creating. This is where students will go to access their assignments. **Grades** – this is where your students will click to see their progress on all assignments.

**Hmwk Sets Editor** – allows you to access, edit, and create homework sets, whether or not they have been deployed.

**Library Browser** – gives you access to over 28,000 problems indexed by subject, topic and/or textbook.

**Scoring Tools** – go here to download a spreadsheet (.csv file) of student grades on selected assignment(s).

## **Classlist Editor**

To upload an **entire class roster**, please email us at the beginning of the semester so we can send you the program for converting a CUNYFirst roster to a WeBWorK class list format.

To individually add students please follow the following:

Click Classlist editor in the left margin

Select **add "2" student(s)** - you can change the number of students to add to the number you wish to add.

Click Take Action! Button.

| webwork $\rightarrow$ webwork_workshop $\rightarrow$ instructor tools $\rightarrow$ Classlist Editor                                                                                                    |  |  |  |  |  |  |  |  |  |  |  |
|----------------------------------------------------------------------------------------------------|--|--|--|--|--|--|--|--|--|--|--|
| Classlist Editor                                                                                                    |  |  |  |  |  |  |  |  |  |  |  |
| Select an action to perform:                                                                                                    |  |  |  |  |  |  |  |  |  |  |  |
| ● Show users who match: ▼ in their Login Name ▼                                                                                                    |  |  |  |  |  |  |  |  |  |  |  |
| Sort by Last Name v, then by First Name v, then by Login Name v.                                                                                                    |  |  |  |  |  |  |  |  |  |  |  |
| ■ Edit selected users ▼                                                                                                    |  |  |  |  |  |  |  |  |  |  |  |
| Give new password to selected users •                                                                                                    |  |  |  |  |  |  |  |  |  |  |  |
| Import users from file demoCourse.lst ▼ replacing no ▼ existing users and adding any ▼ new users                                                                                                    |  |  |  |  |  |  |  |  |  |  |  |
| Export visible users v to a new file named: v .1st                                                                                                    |  |  |  |  |  |  |  |  |  |  |  |
| • Add 2 student(s).                                                                                                    |  |  |  |  |  |  |  |  |  |  |  |
| Delete no users. Deletion destroys all user-related data and is not undoable!                                                                                                    |  |  |  |  |  |  |  |  |  |  |  |
| Select all users Unselect all users                                                                                                    |  |  |  |  |  |  |  |  |  |  |  |
| Take Action                                                                                                    |  |  |  |  |  |  |  |  |  |  |  |
| Showing 1 out of 1 users.                                                                                                    |  |  |  |  |  |  |  |  |  |  |  |
| Select         Login<br>Name         Login<br>Status         Assigned<br>Sets         First Name         Last<br>Name         Email Address         Student<br>ID         Status         Section         Recitation         Comment         Permission<br>Level |  |  |  |  |  |  |  |  |  |  |  |
| admin 🖊 active 0/0 Administrator Webwork webwork@qcc.cuny.edu admin Enrolled (C) professor                                                                                                    |  |  |  |  |  |  |  |  |  |  |  |
| Page generated at 11/14/2016 at 05:11pm EST<br>WeBWorK © 1996-2011 <u>The WeBWork Project</u>                                                                                                    |  |  |  |  |  |  |  |  |  |  |  |

Fill in the student information with student's login name set to the first letter of their first name, followed by their last name (use all lowercase letters and without any space). Set the password to their student QCC id number.

| Add Users                                                                                                    |                 |            |            |                                              |         |                         |         |  |  |  |  |
|----------------------------------------------------------------------------------------------------|-----------------|------------|------------|----------------------------------------------|---------|-------------------------|---------|--|--|--|--|
| Enter information below for students you wish to add. Each student's password will initially be set to their student ID. Create 2 entry rows. |                 |            |            |                                              |         |                         |         |  |  |  |  |
| Create 2 entry i                                                                                                    | ows.            |            |            |                                              |         |                         |         |  |  |  |  |
| Create 2 entry 1                                                                                                    | ows. First Name | Student ID | Login Name | Email Address                                | Section | Recitation              | Comment |  |  |  |  |
|                                                                                                    |                 | Student ID | Login Name | Email Address<br>jsmith@tigermail.qcc.cuny.e |         | Recitation<br>Fall 2016 | Comment |  |  |  |  |

To individually **delete** students please follow the following:

Click **Classlist editor** in the left margin.

Select students you wish to delete.

Select **delete** and from the drop-down menu **selected users** option. Click **Take Action!** button.

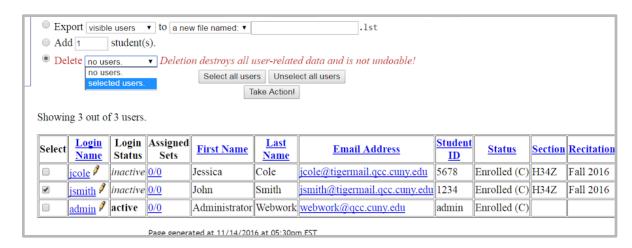

## Creating an assignment

There are several ways you can create the homework sets.

Click Library Browser in the left margin.

The box **Name for New Set Here** replace it with the homework name you want to create, then click on the button **Create the New Set in This Course.** 

| E |                                                                                      |
|---|--------------------------------------------------------------------------------------|
|   | Add problems to Target Set: HW_Sample_Questions_for_Final_Exam   Edit Target Set     |
|   | Create a New Set in This Course: HW 1                                                |
| ( | Browse National Problem Library Local Problems From This Course Set Definition Files |
|   | or Problems from NPL Directory                                                       |

Now that you have created an empty homework assignment, let's add some problems to it.

## Option 1

In the Browse section, click on National Problem Library.

Then select a subject from the drop-down menu to further refine your search.

As an example, select the subject Algebra, Chapter Functions, Section Domain and Range.

To view problems in that category, click on View Problems

To add problems to the set, simply select **Add this problem to the target set on the next update.** 

Once you are done selecting problems to be added, you need to click on **Update Set** button in order to include the problem(s) into your assignment. A green status message in the upper right corner of the screen will indicate that you successfully added problems to the set.

| Browse Natio      |                     |                                                                                      |                                                                                                    |
|-------------------|---------------------|--------------------------------------------------------------------------------------|----------------------------------------------------------------------------------------------------|
| Browse Natio      |                     |                                                                                      |                                                                                                    |
|                   |                     | I Problems From This Course<br>oblems from NPL Directory                             | Set Definitio                                                                                                    |
| 7.                |                     |                                                                                      |                                                                                                    |
|                   |                     |                                                                                      |                                                                                                    |
| 1.                |                     |                                                                                      |                                                                                                    |
| Shown: 20 . Hints | Solutions           |                                                                                      |                                                                                                    |
|                   | There are 15        | 8 matching WeBWorK problem files                                                     |                                                                                                    |
|                   | Mark All For Adding | Clear All Marks Clear Problem                                                        | Display                                                                                                    |
|                   | Update Set          | Next page Rerandomize                                                                |                                                                                                    |
|                   |                     |                                                                                      |                                                                                                    |
| 4 6 8 10 ×        |                     |                                                                                      |                                                                                                    |
|                   |                     |                                                                                      |                                                                                                    |
|                   | Shown: 20 • Hints = | Shown 20 C Hints Solutions<br>There are 150<br>Update Set<br>update<br>netion of x.) | Shown 20 Hints Solutions There are 158 matching WeBWorK problem files Ltack All For Adding Clear All Marks Clear Problem Update Set Next page Rerandomize update netion of x.) |

Advanced Search allows you to search by textbook, chapter and section.

# Option 2

In the **Browse** section, click on **Local Problems.** 

We have coded questions for MA10 into WeBWorK format. You can access these by selecting from the drop-down menu to further refine your search.

To view / add problems to the set, follow the instructions in Option #1.

Here you can also access an **Orientation** problem set to introduce your students to navigating within WeBWorK and entering mathematics.

# Option 3

In the Browse section, click on From This Course.

Here you can add questions from assignments you have already created. For example, in your review assignment you may want to use the some problems from HW1, HW2, etc. The problems

from previous assignments you select now, will appear in a different version. From **Browse From** drop-down menu select the assignment from which you wish to add questions and follow the steps in Option #1 on how to view / add problems to the set.

## Option 4

#### Click **Hmwk Sets Editor** in the left margin.

Select **Import** (This allows to import already made problem sets that are assigned to your account from someone else/previous course/ etc. For example, Bob told you that he created homework sets for MA119, you can ask us to create you a course using Bob's pre-made homework assignments which you will find here.)

From drop-down menu **either single set** or **multiple sets** option depending on how many assignments you want to import.

#### Click Take Action! Button.

|                                                                                   | Please select action to be performed.         |
|-----------------------------------------------------------------------------------|-----------------------------------------------|
| Select an action to perform:                                                      |                                               |
| Show sets with matching set IDs: •                                                | (separate multiple IDs with commas)           |
| Primary sort: Due Date • Seco                                                     | ondary sort: Open Date 🔹 .                    |
| ■ Edit selected sets ▼                                                            |                                               |
| Make selected sets • visible • for stu                                            | idents.                                       |
| setDemo d<br>setMAAtut<br>stOrientat<br>Export visible sets •<br>Score no sets. • | orial.def                                     |
| Create a new set named:                                                           | as a new empty set.                           |
| Delete no sets. • Deletion destruction                                            | oys all set-related data and is not undoable! |
|                                                                                   | Select all sets Unselect all sets             |
|                                                                                   | Take Action!                                  |

## Editing your problem set

Go into the Hmwk Sets Editor.

The small **pencil icon** to the right of the set name allows you to edit global properties of the homework set.

There you can change:

- visibility (whether or not students can see that the set exists)
- open date (when the students will first be able to see the set)
- due date
- answer date (when the solutions will be made available)

You must choose **Save changes** and click the **Take Action!** button for your changes to affect the given homework set.

| Showin | g 2 out of 2 sets.                                                                              |                  |                           |         |                              |                           |                       |
|--------|-------------------------------------------------------------------------------------------------|------------------|---------------------------|---------|------------------------------|---------------------------|-----------------------|
| Select | Edit<br>Set Data                                                                                | Edit<br>Problems | Edit<br>Assigned<br>Users | Visible | Reduced<br>Credit<br>Enabled | Open Date                 | Due Date              |
|        | HW_Sample_Questions_for_Final_Exam                                                              | <u>6</u>         | <u>1/3</u>                | Yes     | No                           | 11/21/2016 at 05:44pm EST | 11/28/2016 at 05:44pm |
|        | HW 1                                                                                            | 1                | <u>1/3</u>                | Yes     | No                           | 11/21/2016 at 05:46pm EST | 11/28/2016 at 05:46pm |
| Please | select action to be performed.<br>Page generated at 11/15/2016 a<br>WeBWorK © 1996-2011 The WeB |                  |                           |         |                              |                           |                       |

| Hmwk Sets Editor                                                      |                                                            |
|-----------------------------------------------------------------------|------------------------------------------------------------|
|                                                                       | Please select action to be performed.                      |
| Any changes made below will be reflected in the set for ALL students. |                                                            |
| Select an action to perform:                                          |                                                            |
| <ul> <li>Abandon changes</li> </ul>                                   |                                                            |
| Save changes                                                          |                                                            |
| Take Action!                                                          |                                                            |
| Showing 1 out of 2 sets.                                              |                                                            |
| Edit All Visible Enable Reduced Open Date                             | Due Date Answer Date                                       |
| HW_Sample_Questions_for_Final_Exam ♥                                  | ST   11/28/2016 at 05:44pm EST   12/05/2016 at 05:44pm EST |
|                                                                       |                                                            |
| Please select action to be performed.                                 |                                                            |

You can click on the number of problems in the **Edit Problems** column to change or add specific problems.

Common tasks you can accomplish within this editor include:

- making same changes as using **pencil icon**
- trying or editing a problem (opens a new window)
- reordering the problems (via the drop-down number in the "problems" column)
- reweighting the problems (default is each problem worth 1 point)
- changing the maximum number of student attempts allowed (default is unlimited)
- deleting a problem from your homework set

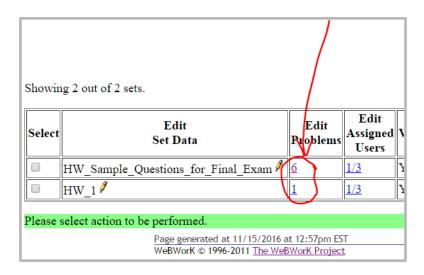

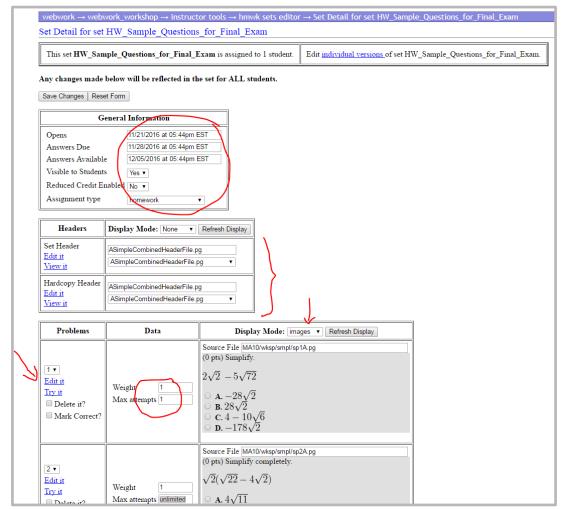

It is possible to administer quizzes and proctored quizzes via WeBWorK in addition to homework sets.

## **Student Progress**

There are two main ways to view progress: by assignment or by individual student. Under **Instructor Tools** in the Main Menu, click on **Student Progress**. Then you can either select the problem set of interest or an individual student's name.

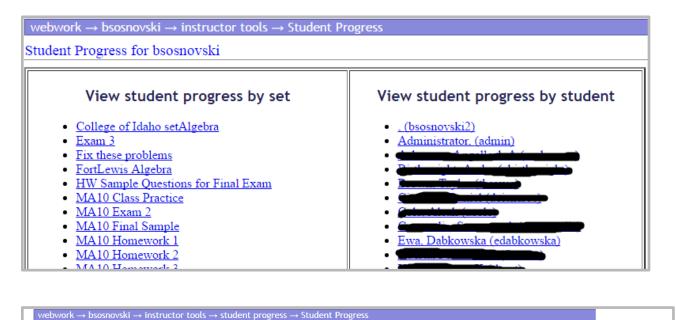

A period (.) indicates a problem has not been attempted, a "C" indicates a problem has been answered 100% correctly, and a number from 0 to 99 indicates tl earned. The number on the second line gives the number of incorrect attempts.

| Click on student's name to see the student's version of the homework set. | Click heading to sort table. |
|---------------------------------------------------------------------------|------------------------------|
|---------------------------------------------------------------------------|------------------------------|

Student Progress for bsosnovski set MA10\_Homework\_1. Due 09/08/2016 at 11:59pm EDT

| Name<br>First Last                              |       | Out<br>Of | Pro    | bleı       | ns         |        |          |        |        |        |             |        |        |        |            |        |        |        |        |             |         |         | Section | Recitation  | Login Name  |                 |
|-------------------------------------------------|-------|-----------|--------|------------|------------|--------|----------|--------|--------|--------|-------------|--------|--------|--------|------------|--------|--------|--------|--------|-------------|---------|---------|---------|-------------|-------------|-----------------|
| Email                                           |       | 01        | 1      | 2 3        | 34         | 5      | 6        | 7      | 8      | 9      | 10 1        | 1 13   | 2 13   | 14     | 15 1       | 6 1    | 7 18   | 19     | 20     | 21 2        | 2 23    | 24      |         |             |             |                 |
| bsosnovski@aol.com                              | 0.00  | 35        | 0      | 0          | <br>9 0    | 0      | 0        | 0      | 0      | 0      | <br>0 0     | 0      | 0      | 0      | <br>0 0    |        | 0      | 0      | 0      | <br>0 0     | 0       | 0       | test    |             | bsosnovski2 |                 |
| <u>Administrator</u><br>bsosnovski@qcc.cuny.edu | 0.00  | 35        | 0<br>1 |            | <br>9 0    | ø      | 0        | 0      | 0      | 0      | <br>0 0     | 0      | 0      | 0      | <br>0 0    | 0      | 0<br>2 | 0      | ø      | <br>0 0     | 0       | 0       |         |             | admin       | DONE M<br>HOMEN |
| TIGERMAIL.OCC.CUNYEDU                           | 30.00 | 35        | C<br>Ø | C (        | с<br>э 2   | C<br>0 | с<br>0   | C<br>0 | с<br>0 | C<br>0 | 50 C<br>1 0 | С<br>0 | C<br>0 | C<br>0 | сс<br>00   | C<br>0 | C<br>0 | C<br>0 | C<br>0 | C 0<br>0 2  | 50<br>1 | 50<br>1 | H12C    | Fall 2016   |             |                 |
| TIGERMAIL.QCC.CUNYEDU                           | 30.00 | 35        | с<br>0 | с (<br>0 : | 9 C<br>1 8 | С<br>4 | с<br>0   | C<br>2 | с<br>0 | C<br>2 | 0 C<br>0 0  | C<br>2 | C<br>0 | 0<br>0 | сс<br>00   | С<br>0 | C<br>0 | с<br>0 | C<br>Ø | сс<br>00    | С<br>0  | 50<br>2 | H12C    | Fall 2016   | _           | ( <u></u> )     |
| TIGERMAIL.QCC.CUNY.EDU                          | 35.00 | 35        | с<br>0 | с (<br>0 ( | : C<br>9 0 | С<br>3 | C<br>1   | C<br>0 | C<br>2 | C<br>6 | сс<br>з 0   | С<br>3 | C<br>0 | C<br>0 | сс<br>11   | С<br>0 | C<br>0 | с<br>0 | C<br>2 | сс<br>121   | С<br>0  | C<br>Ø  | H12C    | Fall 2016 🖌 |             |                 |
| CONTRACTOR OF CONTRACT OF CONTRACT              | 35.00 | 35        | c<br>Ø | с (<br>0 ( | : C        | с<br>4 | с<br>0   | с<br>0 | с<br>0 | C<br>1 | сс<br>00    | С<br>0 | C<br>0 | с<br>0 | сс<br>00   | С<br>0 | с<br>0 | с<br>0 | C<br>0 | сс<br>60    | с<br>0  | с<br>4  | H12C    | Fall 2016   |             |                 |
| STUHOSTOS.CUNY.EDU                              | 30.50 | 35        | c<br>ø | с (<br>0 : | 9 C<br>1 5 | C<br>0 | с<br>0   | C<br>1 | C<br>Ø | C<br>Ø | с с<br>0 0  | C<br>0 | C<br>0 | с<br>0 | с с<br>з 0 | 0<br>3 | C<br>1 | с<br>0 | C<br>Ø | 50 C<br>5 0 | C<br>0  | 0<br>10 | H12C    | Fall 2016   | **          |                 |
| a TIGERMAIL.OCC.CUNY.EDU                        | 15.00 | 35        | C<br>Ø | C (<br>1 ) | 9 C        | 0<br>5 | 50<br>13 | 0<br>0 | 0<br>0 | 0<br>0 | 0 0<br>0 0  | C<br>0 | C<br>0 | с<br>0 | с ө<br>4 ө | C<br>8 | C<br>9 | с<br>0 | с<br>0 | 0 0<br>1 0  | 0       | 0<br>0  | H12C    | Fall 2016   |             |                 |

## Viewing submitted student answers

If you click on the name of a homework set in the above menu, you will see a list of the problems contained in that set. You can then click on a specific problem and then select "Show past answers" to see all of the answers submitted by a particular student.

| Main Menu                                                                                                    | webwork $\rightarrow$ bsosnovskt $\rightarrow$ ma10_homework_1 $\rightarrow$ 1                                  |                                  |  |
|----------------------------------------------------------------------------------------------------|----------------------------------------------------------------------------------------------------|----------------------------------|--|
| mework Sets<br>AA10 Homework 1                                                                                     | MA10 Homework 1: Problem 1 Prev Up Next                                                                         | This set is visible to students. |  |
| Problem 1<br>ssword/Email<br>ades<br>tructor Tools                                                                 | (2 pts)                                                                                                    |                                  |  |
| lasslist Editor<br>mwk Sets Editor<br>MA10 Homework 1<br>1<br>1<br>Ibrary Browsen<br>Dirary Browsen 2<br>tatistics | Add as indicated:<br>a) $-4 + (-5) = 9$<br>b) $-7 + 7 = 0$                                                      |                                  |  |
| AA10 Homework 1<br>adent Progress<br>AA10 Homework 1<br>oring Tools                                                | Note: You can earn partial credit on this problem.<br>Edit this problem                                         |                                  |  |
| ail<br>e Manager<br>urse Configuration                                                                             | Show correct answers     Preview Answers     Check Answers                                                      |                                  |  |
| port bugs<br>Problems                                                                                              | You have attempted this problem 2 times<br>Your overall recorded score is 100%.<br>Dier homework set is closed. |                                  |  |
| oblem 1<br>oblem 2<br>oblem 3<br>oblem 4                                                                           | Show Past Answers<br>Email mediturefor                                                                          |                                  |  |
| oblem 5<br>oblem 6                                                                                                 | This set is visible to students:<br>Page generated at 11/15/2016 at 01:19pm EST                                 |                                  |  |

| 🖗 WeB                                                                                                    |                                                                                                    | Logged in as admin. Log Out<br>Acting as reading Stop Acting |
|----------------------------------------------------------------------------------------------------|----------------------------------------------------------------------------------------------------|--------------------------------------------------------------|
| Main Menu                                                                                                    | webwork $\rightarrow$ bsosnovski $\rightarrow$ instructor tools $\rightarrow$ Answer Log                                                                                                    |                                                              |
| Addit Mehu<br>Courses<br>Homework Sets<br>Password/Email<br>Grades<br>Instructor Tools<br>Classist Editor<br>Library Browser<br>Library Browser<br>Library Browser<br>Statistics<br>Student Progress<br>Student Progress<br>Scoring Tools<br>Email<br>File Manager<br>Course Configuration<br>Help © | Answer Log         Past Answers for         Set:       MA10_Homework_1, problem:         User:       Set:         Set:       MA10_Homework_1, problem 1         User:       Set:         MA10_Homework_1, problem 1         0       12:54:00         -9       0         13:03:01       -9 |                                                              |
| Report bugs                                                                                                    | Page generated at 11/15/2016 at 01:22pm EST<br>WeBWorK © 1996-2011 The V/eBWorK Project                                                                                                    |                                                              |

# Grading

To download a spreadsheet of all student scores, go to **Scoring Tools**. Use the CTRL key to select multiple problem sets, then enter a name for your spreadsheet .csv file. After you click the button to **save**, a link will appear that allows you to download the file and open it with your spreadsheet software.

|       | Main Me                                                                                                    | enu                                         | webwork                                                                                                    | $\rightarrow$ bsosnovs                                                                                                   | ski → instruc                               | tor tools $\rightarrow$        | Scoring To                                          | ols                                                                                                    |                                    |                               |                            |                                         |
|-------|----------------------------------------------------------------------------------------------------|---------------------------------------------|----------------------------------------------------------------------------------------------------|----------------------------------------------------------------------------------------------------|---------------------------------------------|--------------------------------|-----------------------------------------------------|----------------------------------------------------------------------------------------------------|------------------------------------|-------------------------------|----------------------------|-----------------------------------------|
|       | Courses<br>Homework Sets                                                                                                    |                                             | Scoring T                                                                                                    | 'ools                                                                                                    |                                             |                                |                                                     |                                                                                                    |                                    |                               |                            |                                         |
|       | Password //Emai<br>Grades<br>Instructor Tool<br>Classifist Edito<br>Hmwk Sets Edi<br>Library Browse<br>Library Browse<br>Statistics<br>Student Progr<br>Scoring Tools<br>Email<br>File Manager<br>Course Config<br>Help | l<br>s<br>r<br>itor<br>er<br>er<br>2<br>ess | Fix these r<br>Fix these r<br>FortLewis /<br>HW Sampi<br>MA10 Clas<br>MA10 Exar<br>MA10 Fina<br>MA10 Hom<br>A11 of these<br>Totals | dano_setAige<br>roblems<br>gebra<br>Questions_fo<br>(Practice<br>n_2<br>_Sample<br>ework_1<br>ework_2<br>-selected_set(s | or_Final_Exam                               | MA10_HW_1a                     | ☐ Include<br>☐ Record<br>☑ Pad Fiel<br>nd_2_scores. | Index<br>Scores for<br>Ids                                                                                                    | Single Sets                        |                               |                            |                                         |
| PREVS | IEW                                                                                                    | $\left\{ \right.$                           | NO OF FIELDS<br>SET NAME<br>PROB NUMBER<br>DUE DATE<br>DUE TIME<br>PROB VALUE<br>STUDENT ID<br>admin<br>23523503                   | ,<br>,<br>,login ID                                                                                                    | ,<br>,<br>,LAST NAME<br>,<br>,Administrator | ,<br>,<br>,<br>,<br>FIRST NAME | ,<br>,SECTION<br>,test                              | ,<br>,<br>,<br>,<br>RECITATION<br>,<br>,<br>,<br>,<br>,<br>,<br>,<br>,<br>,<br>,<br>,<br>,<br>,<br>,<br>,<br>,<br>,<br>,<br>, | ,<br>,35<br>,total<br>,0.0<br>,0.0 | ,16<br>,total<br>,0.0<br>,0.0 | ,<br>,51.0<br>,0.0<br>,0.0 | ,%score<br>,<br>,100.0<br>,0.0<br>,58.8 |

## Email

WeBWorK allows you to send email to all of the students in your class or to a selected subset. It also has a **merge** capability which allows you to merge .csv files uploaded to the scoring directory with the **File Manager** with an email message. This allows for individual reporting of grades. At the beginning of the semester you can send a welcoming message which contains personalized greetings/ password/ username.

| Main Menu                                                        | webwork $\rightarrow$ bsosnovski $\rightarrow$ instructor tools $\rightarrow$ File Manager    |                  |
|------------------------------------------------------------------|-----------------------------------------------------------------------------------------------|------------------|
| Courses<br>Homework Sets                                         | File Manager                                                                                  |                  |
| Password/Email<br>Grades<br>Instructor Tools<br>Classlist Editor | ∧ lisosnovski ▼<br>course.conf                                                                | Show Date & Size |
| Hmwk Sets Editor                                                 | html/                                                                                         | View             |
| Library Browser<br>Library Browser 2                             | logs/                                                                                         | Edit             |
| Statistics                                                       | simple.conf                                                                                   | Download         |
| Student Progress                                                 | templates/                                                                                    | Rename           |
| Scoring Tools<br>Email                                           |                                                                                               | Сору             |
| File Manager                                                     |                                                                                               | Delete           |
| Course Configuration                                             |                                                                                               | Make Archive     |
| Archive this Course                                              |                                                                                               |                  |
| Report bugs                                                      |                                                                                               | New File         |
|                                                                  |                                                                                               | New Folder       |
|                                                                  |                                                                                               | Refresh          |
|                                                                  |                                                                                               |                  |
|                                                                  | Upload: Choose File No file chosen                                                            |                  |
|                                                                  | Format: O Text O Binary O Automatic                                                           |                  |
|                                                                  | □ Overwrite existing files silently ✓ Unpack archives automatically ✓ then delete them        |                  |
|                                                                  | Page generated at 11/15/2016 at 01:42pm EST<br>WeBWorK © 1996-2011 <u>The WeBWorK Project</u> |                  |

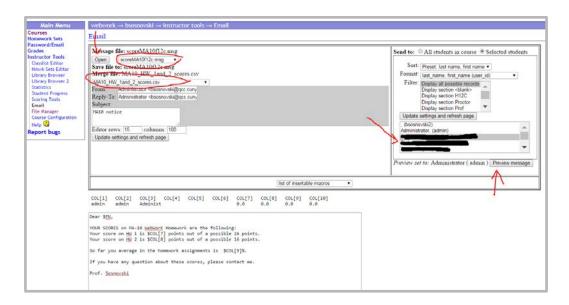

"Email instructor" button can be used by students to ask for help at any point during a problem set. WeBWorK will send you an email detailing the question details and including the student's specific question/comment to you about a given problem. Below is a sample of student feedback from WeBWorK. Note the number of student attempts is given, as well as the random seed used to generate this student's version of the problem. (This is sometimes necessary for troubleshooting.) The feedback message from the student is shown below in bold.

| webwork $\rightarrow$ bsosnovski $\rightarrow$ ma10_homework_1 $\rightarrow$ 3                                                                                                    |
|----------------------------------------------------------------------------------------------------|
| MA10 Homework 1: Problem 3 Prev Up Next                                                                                                    |
| (1 pt)                                                                                                    |
| Perform the addition. Give your answer in the lowest term.<br>ATENTION: You can attempt to submit your answer for a score only once in this problem!!!<br>$\frac{4}{5} + \frac{21}{5} =$ |
| <ul> <li>A. 4</li> <li>B. 5</li> <li>C. <sup>25</sup>/<sub>5</sub></li> <li>D. 6</li> <li>E. None of the above</li> </ul>                                                                |
| Edit this problem                                                                                                    |
| Show correct answers Preview Answers Check Answers                                                                                                    |
| You have attempted this problem 1 time.<br>Your overall recorded score is 100%.<br>This homework set is closed.                                                                          |
| Show Past Answers<br>Email instructor                                                                                                    |

|                                                                                                    | Mon 10/31/2016 5:10 PM                                                                                                    |
|----------------------------------------------------------------------------------------------------|----------------------------------------------------------------------------------------------------|
|                                                                                                    | TIGERMAIL.QCC.CUNY.EDU>                                                                                                    |
|                                                                                                    | [WWfeedback] course:bsosnovski user:throws set:MA10_Homework_4_Review_for_Exam_2 pro                                                                                                    |
| To Sosnovski, I                                                                                                    | lianca; Sosnovski, Bianca; Dabkowska Ewa                                                                                                    |
|                                                                                                    | ge has been replied to or forwarded.<br>ed extra line breaks from this message.                                                                                                    |
| Action Items                                                                                                    |                                                                                                    |
| http://web                                                                                                    | k to see the page from which the user sent feedback:<br>vork.qcc.cuny.edu/webwork2/bsosnovski/MA10 Homework 4 Review for Exam 2/?effectiveUser=#######<br>eedback-message: *****                                                                                                    |
| Dear Profes                                                                                                    | sor Sospovski                                                                                                    |
| I attempted<br>Please cont<br>Thank You i                                                                                                    | act me as soon as possible with additional help on how to fix this issue.<br>n advance,                                                                                                    |
| I attempted<br>Please cont<br>Thank You i                                                                                                    | to do problem 10 but there is technical difficulties with this problem. Every time i attempt to open this probl<br>act me as soon as possible with additional help on how to fix this issue.                                                                                                    |
| I attempted<br>Please cont<br>Thank You i<br>***** Data<br>User ID: th                                                                                                    | to do problem 10 but there is technical difficulties with this problem. Every time i attempt to open this probl<br>act me as soon as possible with additional help on how to fix this issue.<br>In advance, advance, advance, advance                                                                                                    |
| I attempted<br>Please cont<br>Thank You i<br>***** Data                                                                                                    | to do problem 10 but there is technical difficulties with this problem. Every time i attempt to open this probl<br>act me as soon as possible with additional help on how to fix this issue.<br>In advance, advance, advance, advance                                                                                                    |
| I attempted<br>Please cont<br>Thank You i<br>***** Data<br>User ID: tl<br>Name: T<br>Email: Student ID:                                                                                               | to do problem 10 but there is technical difficulties with this problem. Every time i attempt to open this proble<br>act me as soon as possible with additional help on how to fix this issue.<br>In advance, a source advance, a source advance advance adva |
| I attempted<br>Please cont<br>Thank You i<br>***** Data<br>User ID: tl<br>Name: T<br>Email:                                                                                                    | to do problem 10 but there is technical difficulties with this problem. Every time i attempt to open this problem<br>act me as soon as possible with additional help on how to fix this issue.<br>In advance, a source of the user: *****<br>about the user: *****<br>prown<br>@TIGERMAIL.QCC.CUNY.EDU<br>wolled ('C')                                                                                                    |
| I attempted<br>Please cont<br>Thank You i<br>***** Data<br>User ID: th<br>Name: I<br>Email: I<br>Student ID:<br>Status: Er<br>Section: H<br>Recitation:                                               | to do problem 10 but there is technical difficulties with this problem. Every time i attempt to open this problem<br>act me as soon as possible with additional help on how to fix this issue.<br>In advance, a source of the user: *****<br>about the user: *****<br>prown<br>@TIGERMAIL.QCC.CUNY.EDU<br>wolled ('C')<br>12C                                                                                                    |
| I attempted<br>Please cont<br>Thank You i<br>***** Data<br>User ID: th<br>Name: I<br>Email: I<br>Student ID:<br>Status: En<br>Section: H                                                              | to do problem 10 but there is technical difficulties with this problem. Every time i attempt to open this proble<br>act me as soon as possible with additional help on how to fix this issue.<br>In advance, a source of the user: *****<br>about the user: *****<br>prown<br>@TIGERMAIL.QCC.CUNY.EDU<br>wolled ('C')<br>12C                                                                                                    |
| I attempted<br>Please cont<br>Thank You i<br>***** Data<br>User ID: th<br>Name: T<br>Email: Student ID:<br>Status: En<br>Section: H<br>Recitation:<br>Comment:                                        | to do problem 10 but there is technical difficulties with this problem. Every time i attempt to open this problem<br>act me as soon as possible with additional help on how to fix this issue.<br>In advance, a source of the user: *****<br>about the user: *****<br>prown<br>@TIGERMAIL.QCC.CUNY.EDU<br>wolled ('C')<br>12C                                                                                                    |
| I attempted<br>Please cont<br>Thank You i<br>***** Data<br>User ID: th<br>Name: T<br>Email: Student ID:<br>Status: Er<br>Section: H<br>Recitation:<br>Comment:<br>***** Data<br>Set ID:<br>Set header | to do problem 10 but there is technical difficulties with this problem. Every time i attempt to open this problem<br>act me as soon as possible with additional help on how to fix this issue.<br>In advance,<br>about the user: *****<br>prown<br>@TIGERMAIL.QCC.CUNY.EDU<br>rolled ('C')<br>12C<br>Fall 2016<br>about the homework set: *****<br>MA10_Homework_4_Review_for_Exam_2                                                                                                    |

## **Useful Resources**

General info on the WeBWorK system

<u>http://webwork.maa.org</u> A detailed wiki with information for both students and instructors. Includes video tutorials for instructors

<u>http://webwork.maa.org/moodle/</u> This site includes links to forums discussing various features of WeBWorK. Help for writing your own problems

<u>http://webwork.maa.org/wiki/Category:Authors</u> This page gives of links addressing a variety of tasks from general to

specific.